Para monitorizar el rendimiento de una máquina Linux podemos utilizars la siguientes herramientas

## **Collectl**

## <http://collectl.sourceforge.net/>

## **TOP**

uso

# top

**Hot Keys**

- t muestra un sumario (on/off)
- m información sobre la memoria (on/off)
- A Ordena la información por consumo de recursos
- f Pantalla de configuración
- o Seleccionar el orden de los campos
- $\bullet$  r
- k opciones para matar procesos
- z Color (on/off)

#### **mpstat**

Muestra información sobre procesos, memoria,cpu, etc. Viene incluida por defecto en Red Hat, en los demás hay que instalar el paquete sysstat.

sudo apt-get install sysstat

uso

mpstat

**sar**

### **dstat**

dstat -c -m -y -n -N eth2,eth3 -d -D sda -i -I 98 3

#### **ps**

Para saber los procesos que están consumiendo mas CPU podemos ejecutar

# ps -eo pcpu,pid,user,args | sort -k 1 -r | head -10

**Ver todos los procesos**

#ps -aux

**Buscar procesos**

# ps -C httpd -o pid=

o bien con

#psgrep httpd

Si tenemos instalado el entorno gráfico podemos instalar el siguiente paquete **gnome-system-monitor** para verlo todo gráficamente

# **Referencias**

<http://www.cyberciti.biz/tips/how-do-i-find-out-linux-cpu-utilization.html> <http://www.cyberciti.biz/tips/top-linux-monitoring-tools.html>

From: <http://intrusos.info/> - **LCWIKI**

Permanent link: **[http://intrusos.info/doku.php?id=linux:uso\\_cpu&rev=1277203524](http://intrusos.info/doku.php?id=linux:uso_cpu&rev=1277203524)**

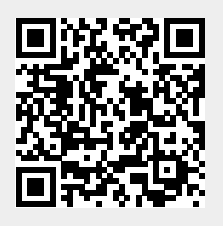

Last update: **2023/01/18 13:55**